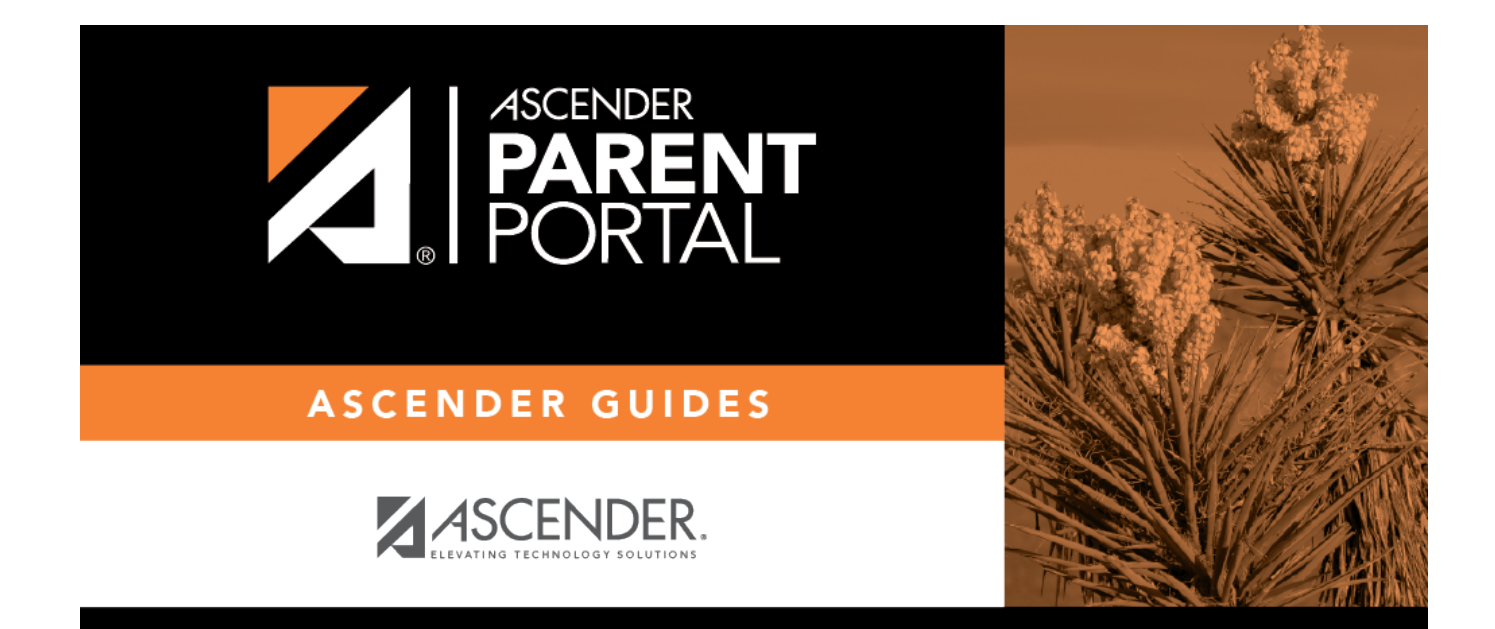

# **Admin - Campus Settings**

## **Table of Contents**

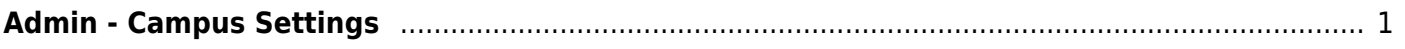

# <span id="page-4-0"></span>**Admin - Campus Settings**

#### *ASCENDER ParentPortal Admin > Admin Menu > Campus Settings*

This page is only available to users who log on to ASCENDER ParentPortal with a campus-level security administrator user name.

PP

This page allows you to maintain campus-level settings for ParentPortal.

**NOTE:** Selections are automatically saved. There is no **Save** button.

If you are logged in as a multi-campus user, most of the following fields are not available.

## **Settings**

### **Campus Selection:**

**Select a new campus**

### **Display Settings:**

#### **❏ Indicate how the Campus Notes should be displayed on the Summary Page in ParentPortal.**

Campus Notes are entered in the TxEIS Student system in the Grade Reporting application.

Any notes entered are displayed on the Summary page, which is the first page displayed when a user logs on to ParentPortal.

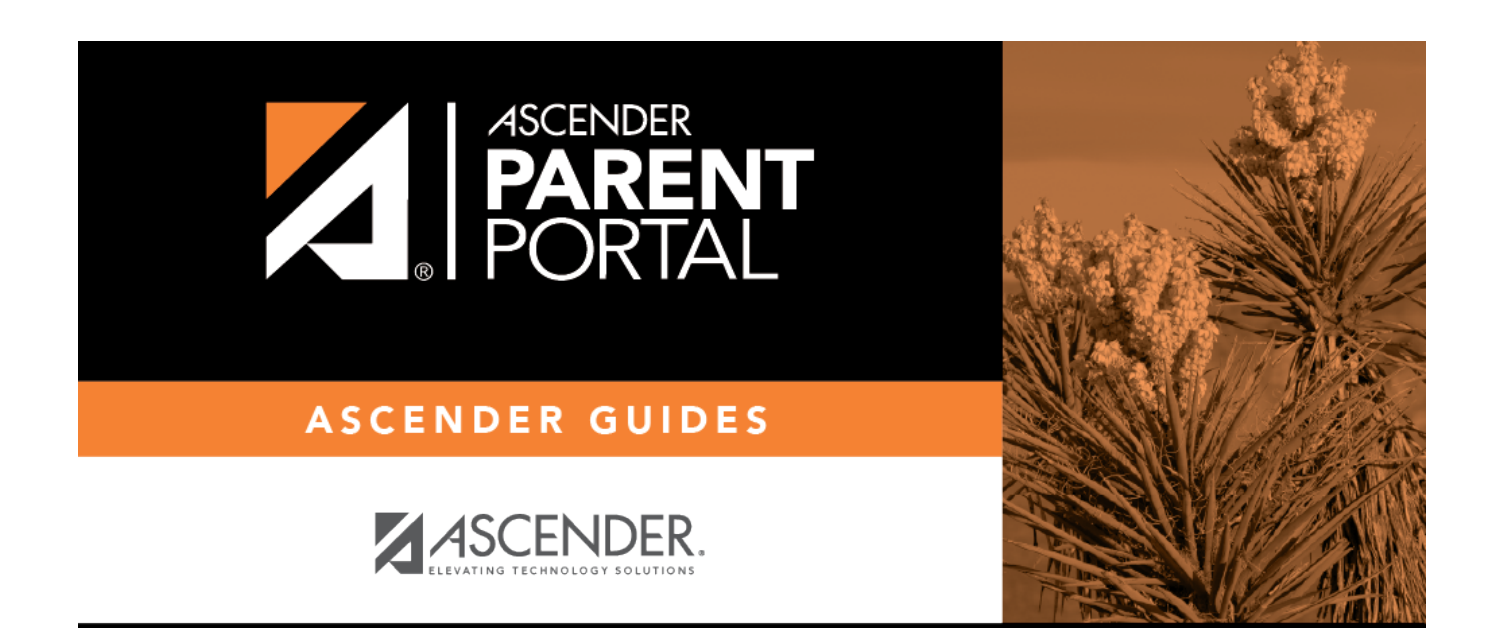

## **Back Cover**